# **Brunel University London VerifyAward Service User Guide for Students**

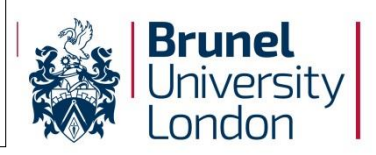

## **What is VerifyAward?**

VerifyAward is a service provided by Brunel University London for alumni who have graduated since November 2014 to access and view their qualification details and documents securely online 24/7. It is planned to extend the service over the forthcoming months to include data further back in time.

Using this service, former Brunel University London students can access basic award details and view their certificate. Additionally, undergraduates who registered after September 2012 and have graduated since July 2015 will be able to access and share their HEAR document.

We will be piloting Transcript of Studies from Summer 2016 for any alumni whose details are held within VerifyAward and who are not eligible to receive a HEAR document.

Alumni will be able to authorise employers, recruitment agencies and other third parties to view and verify the authenticity of these details and documents without the need to contact the University in the first instance.

To register online for our VerifyAward service alumni or third parties should go to [https://verifyaward.brunel.ac.uk.](https://verifyaward.brunel.ac.uk/)

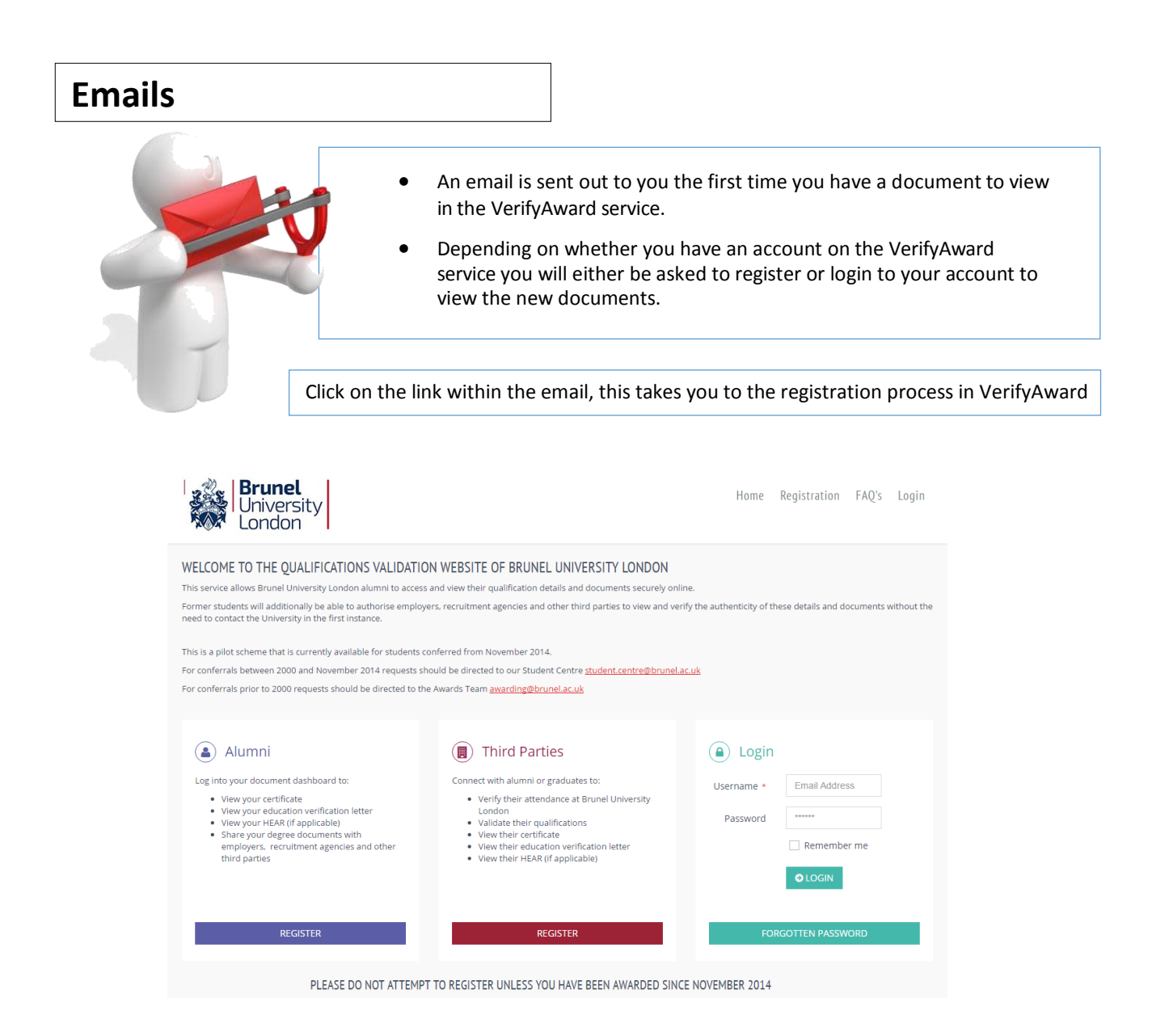

### **Alumni Registration**

In order to register, as alumni you will need to enter:

- An email address (this can be any. It does not have to be your old Brunel address).
- A password (must have a minimum length of 6 character and contain at least 1 special character (i.e. ! \$ ? £)
- Your student number (without the /). If you are unsure then we are asking for you to enter details of your award (ie Bachelor of Science in Chemistry 2.1). This will assist the Student Centre verifying your account.
- First name (we only want one name)
- Last name
- Date of Birth

The student number, first and last names and date of birth are all mandatory fields:

If you have any problems registering then you should contact the **Student Centre who will be happy to help**.

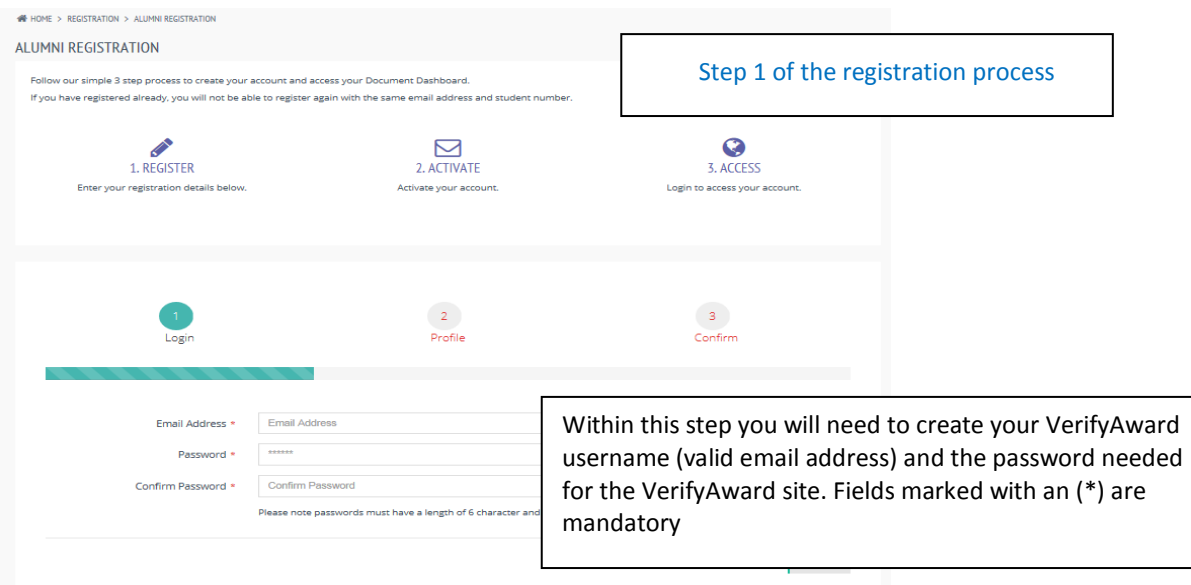

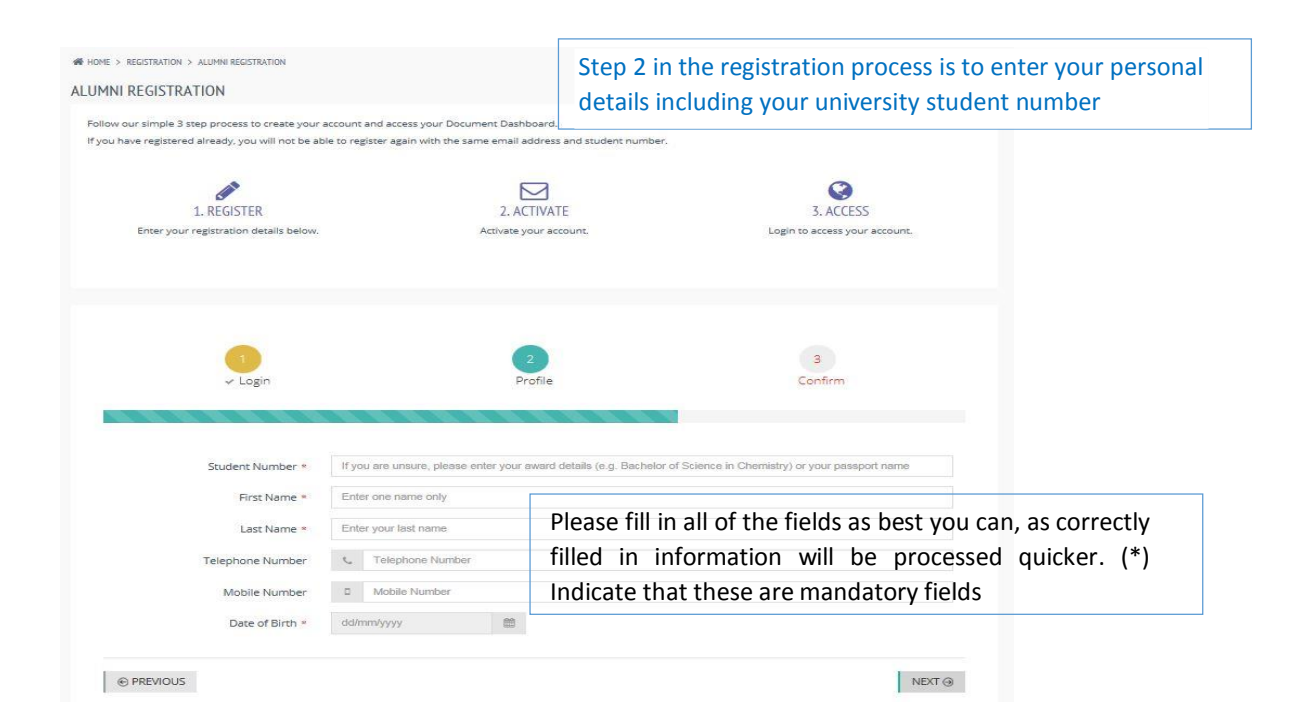

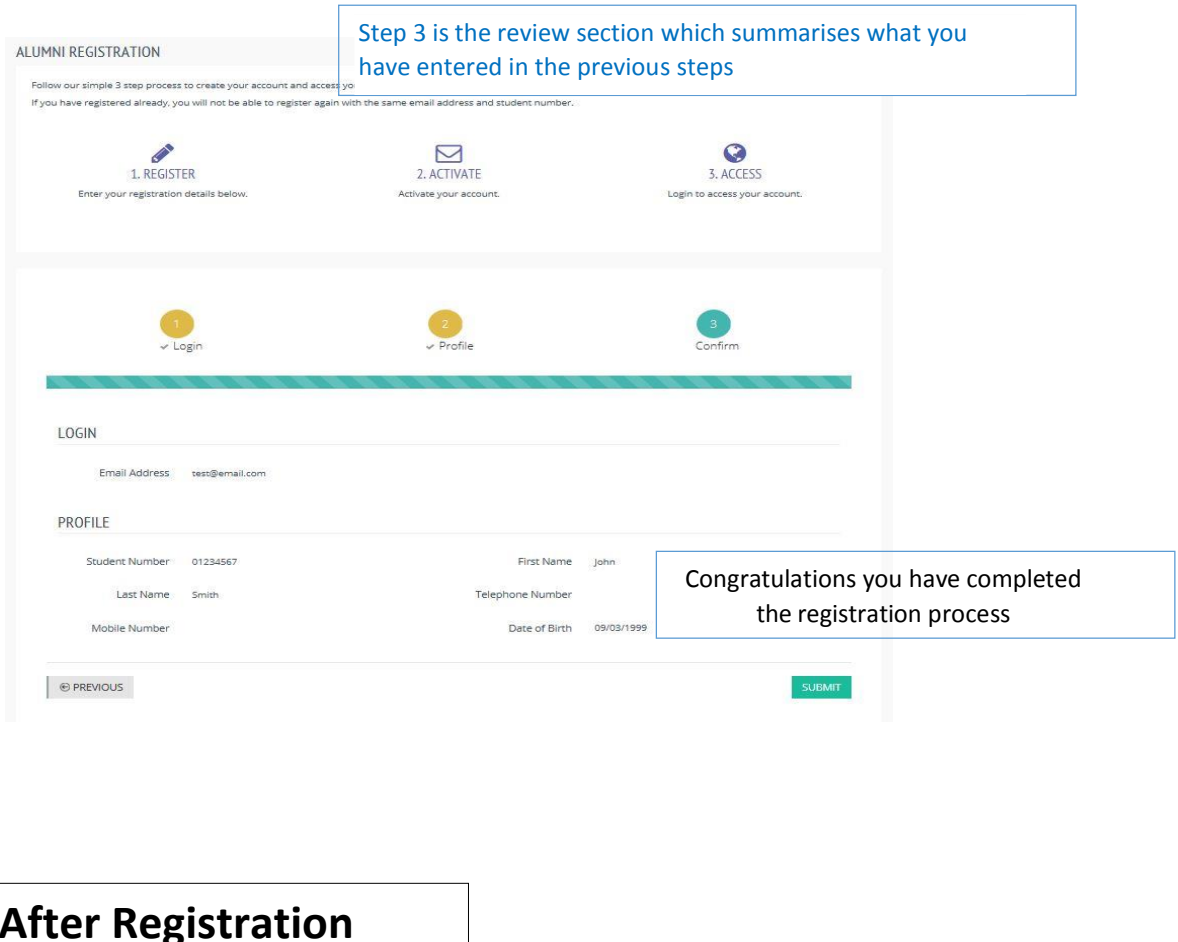

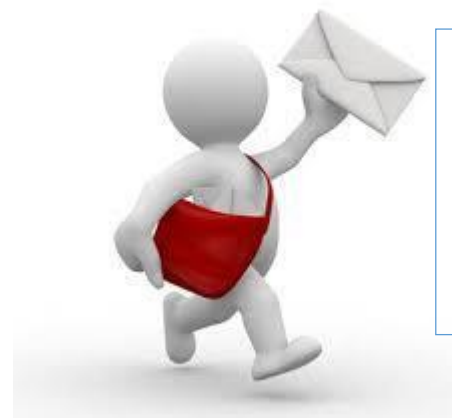

After the completion of the registration process

- An email is sent confirming your registration or informing you that your registration needs to be approved (due to information not matching what the university has on record)
- Upon a Successful registration you will be sent to the student dashboard / homepage

### **VerifyAward Benefits for a Student**

- Students can give employers and other third parties access to their HEAR / transcript / award details and certificates when applying for jobs, providing valuable evidence to support themselves.
- There is no need to wait for certificates, HEAR's or transcripts to be delivered; learners can access their electronic documents online shortly after exam boards have taken place. Award details, HEAR's and transcripts are available before certificates. Certificates are not available until their conferral date.
- Security is paramount. All documents, both physical and digital, include unique security such as the electronic representation of the qualification looking vastly different form the physical paper document.

## **Alumni Home Page / Dashboard**

This is the main area you will see in VerifyAward. This dashboard allows you to reach all of the VerifyAward functionality.

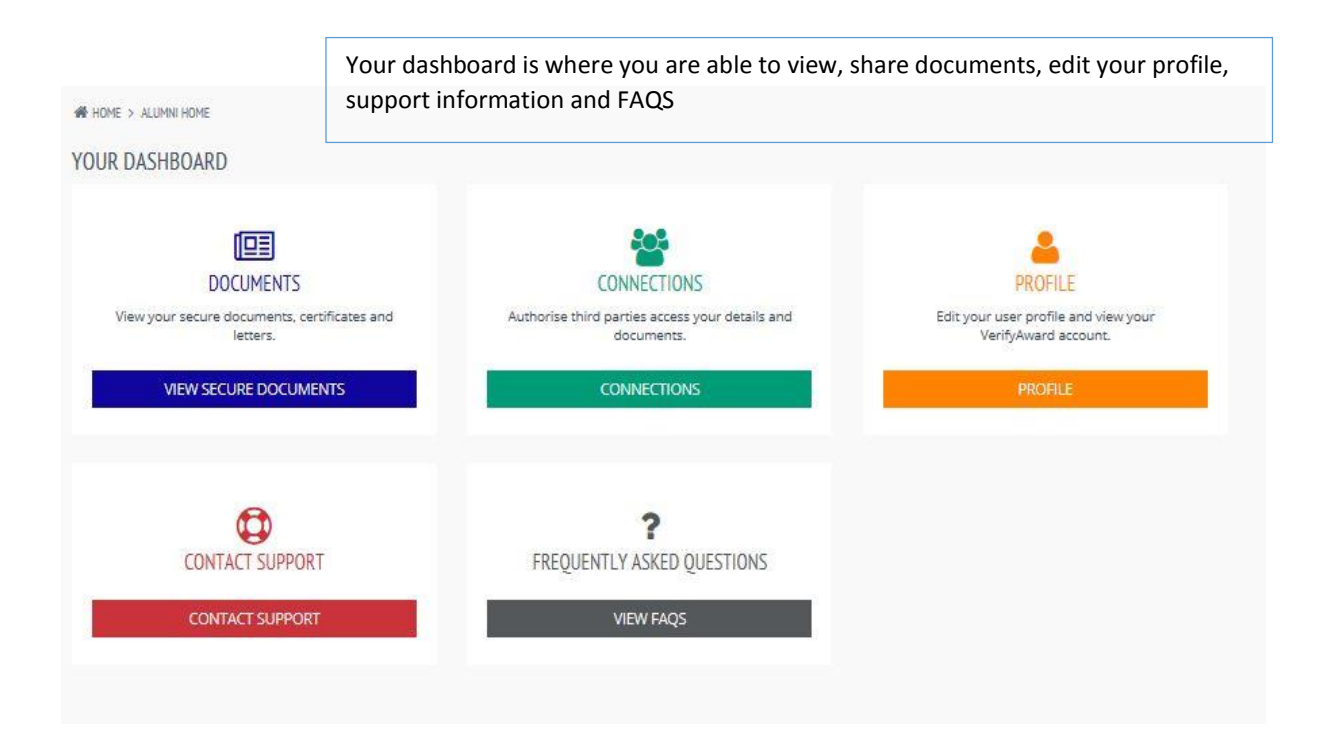

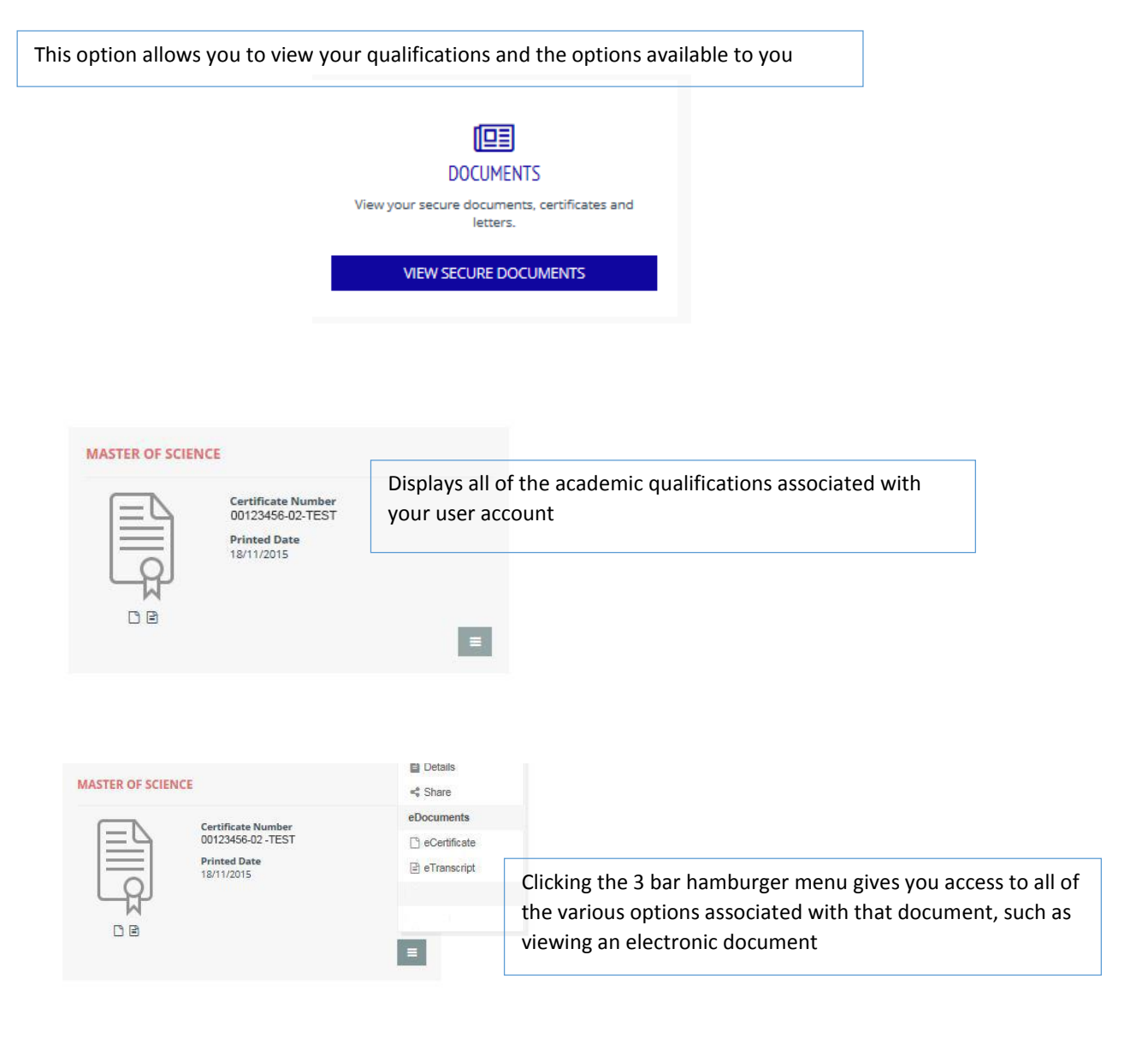

#### **CERTIFICATE DETAILS**

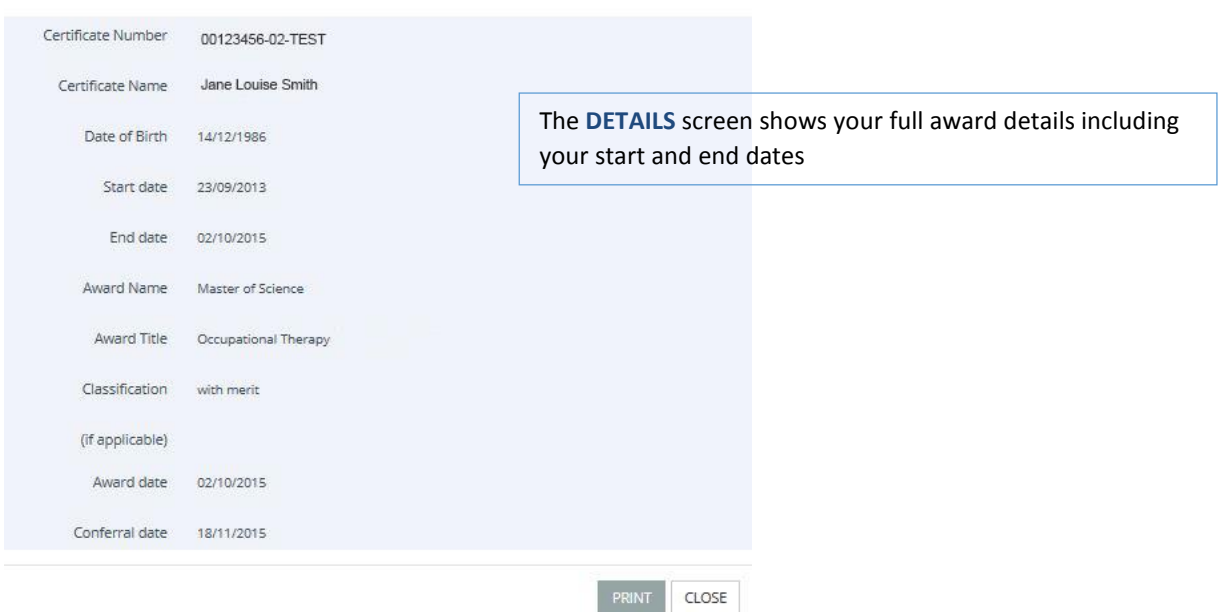

**SHARE QUALIFICATION** will take you to the share qualifications page. This is the same as choosing the Connections option from the main dashboard.

This is not valid as a printed document

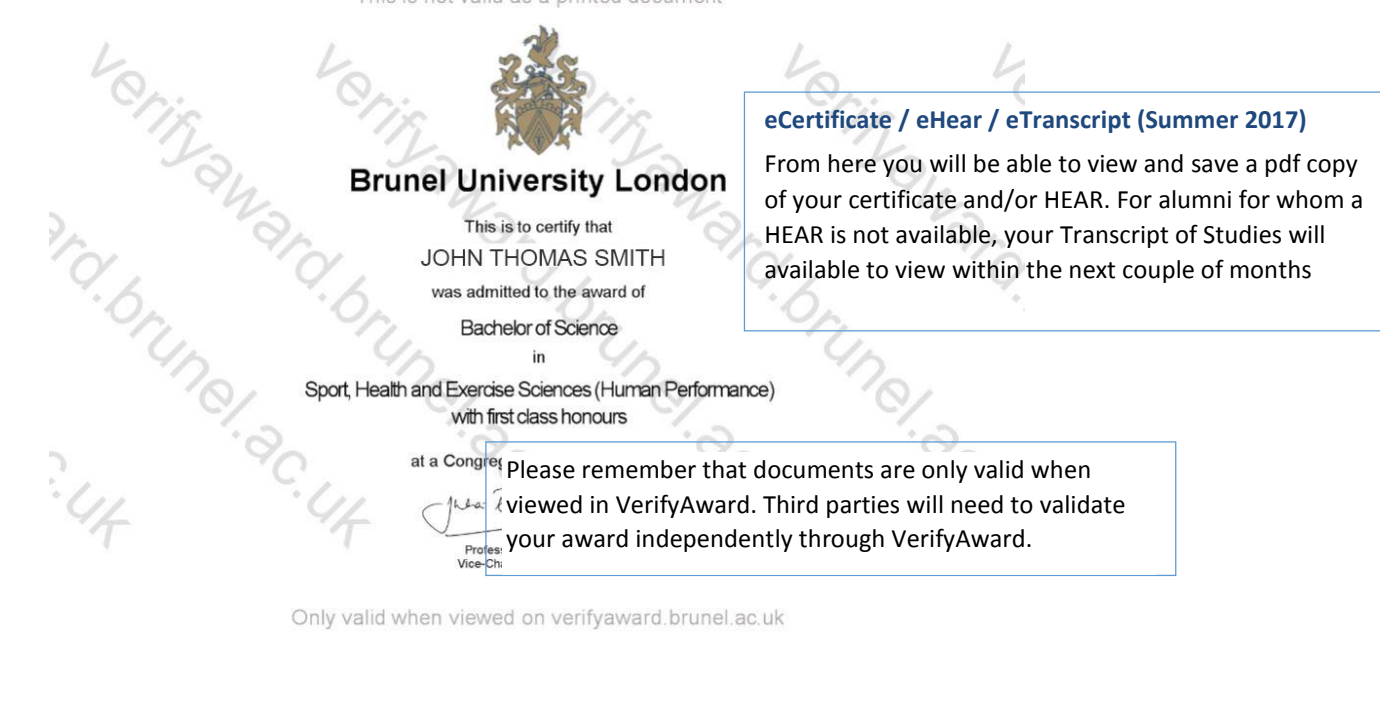

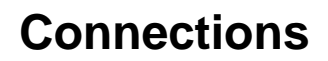

Connections allow for the authorisation of employers and other third parties to view your electronic documents

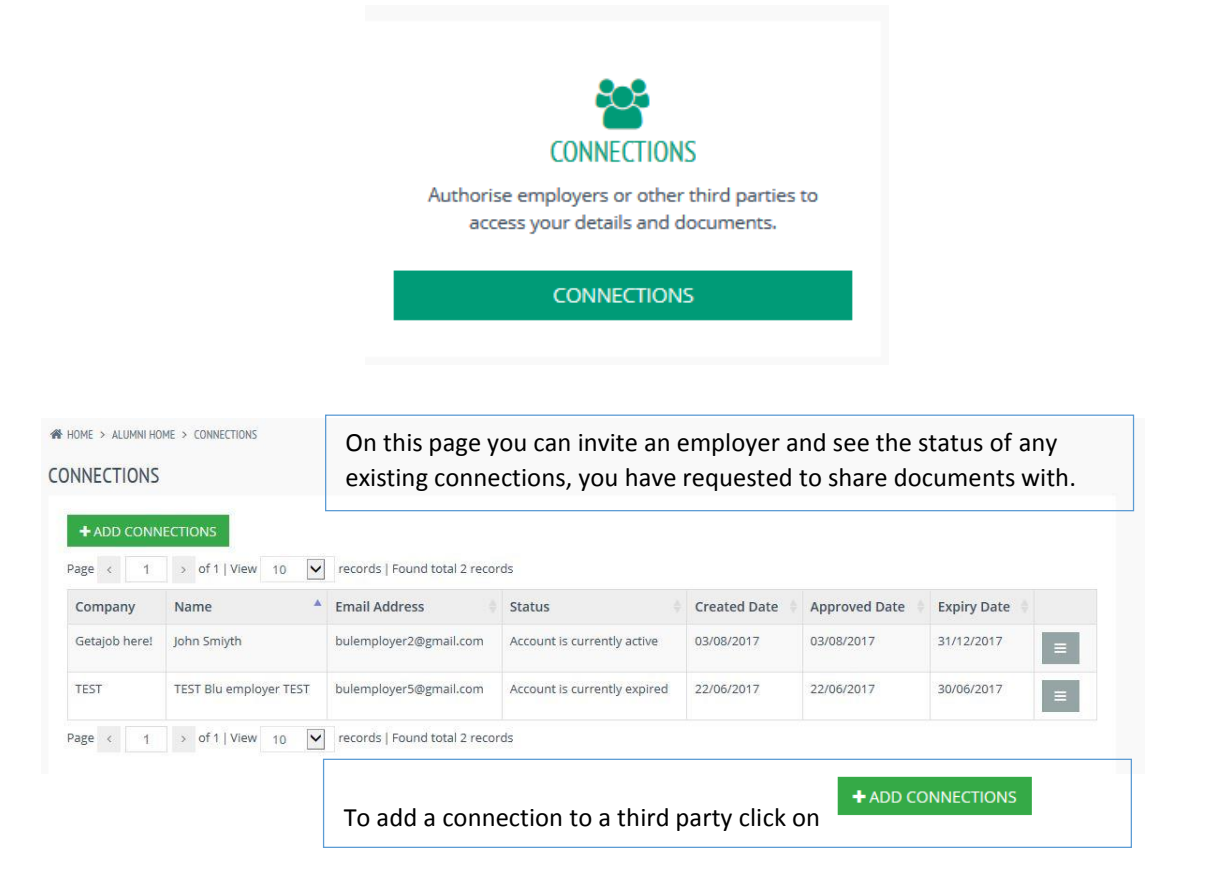

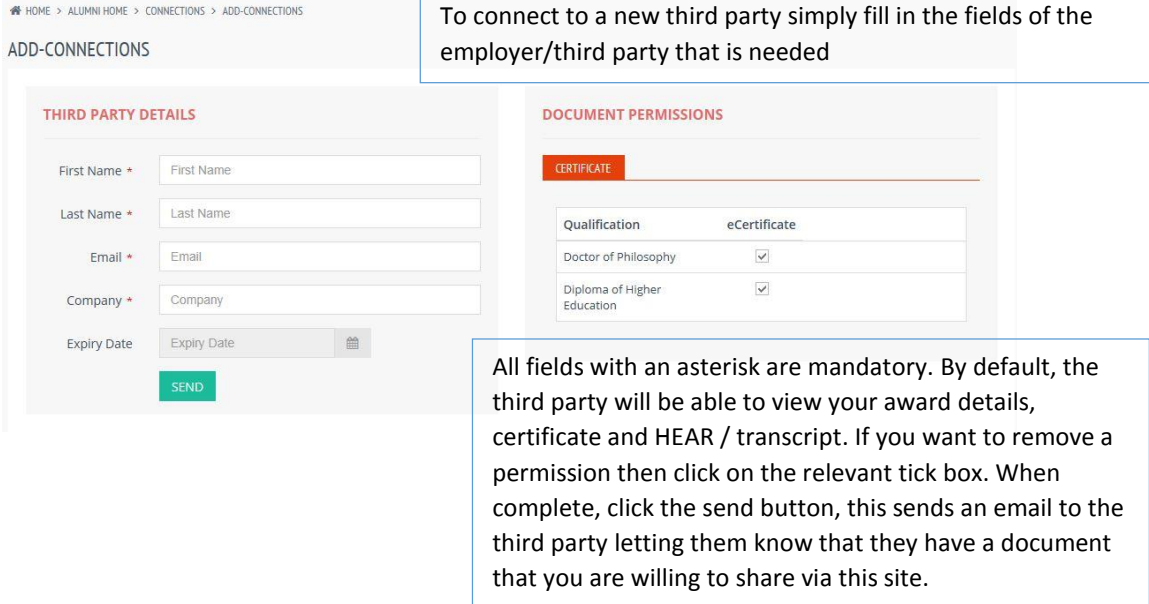

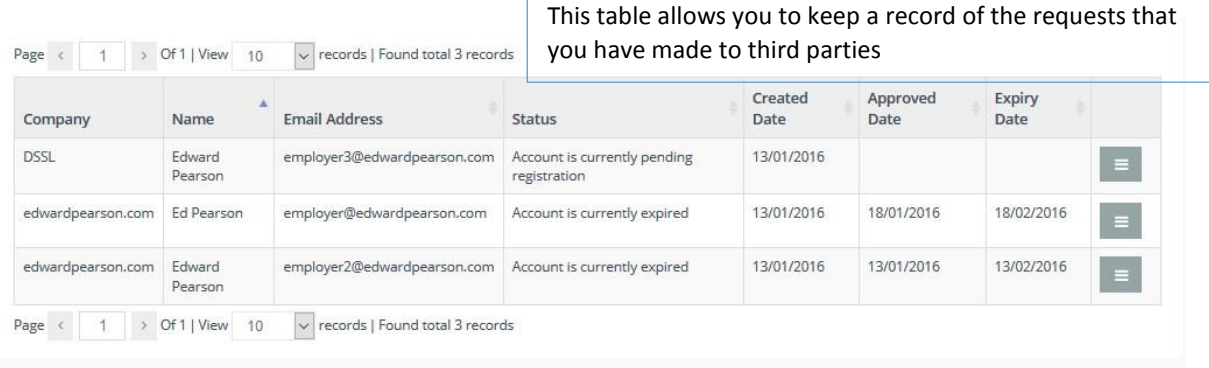

Clicking on a third party that does not have an approved date. (You can do this by clicking on the menu button with three bars) You can delete that connection or resend the email to them.

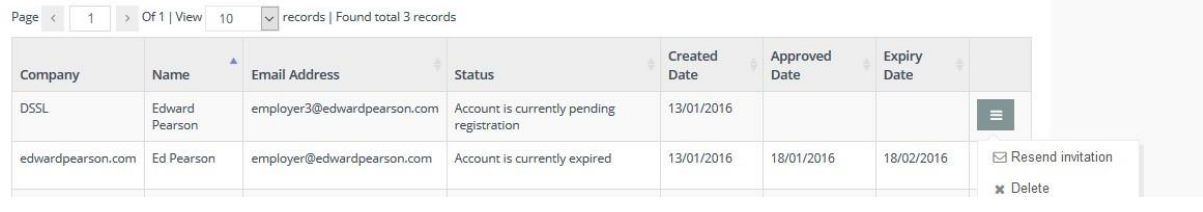

Note that hitting the resend button is only available once every 24 hours (if the recipient has not accepted your request)

With an already approved third party you have the following options below (again by clicking the three bar hamburger menu button)

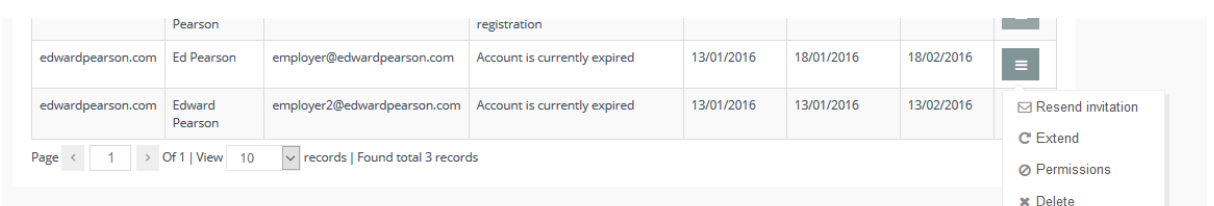

Note third parties can also make requests to you. It is then left to you to decide to approve or delete that request

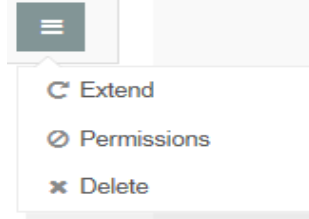

Click on the hamburger menu button and set the permissions or extend the expiry date

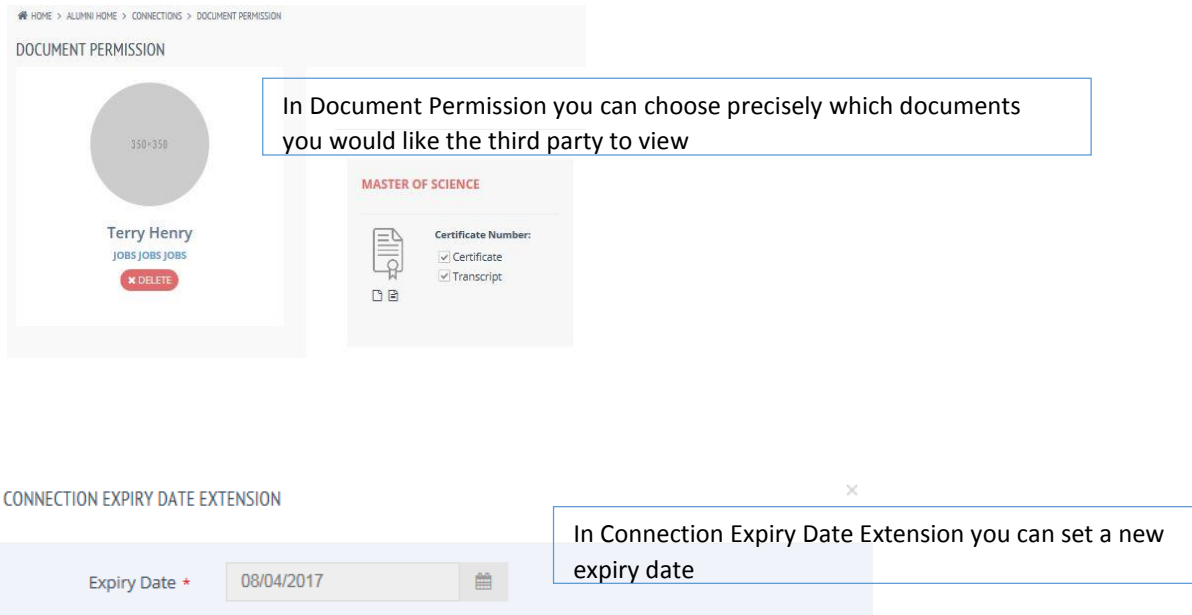

EXTEND CLOSE

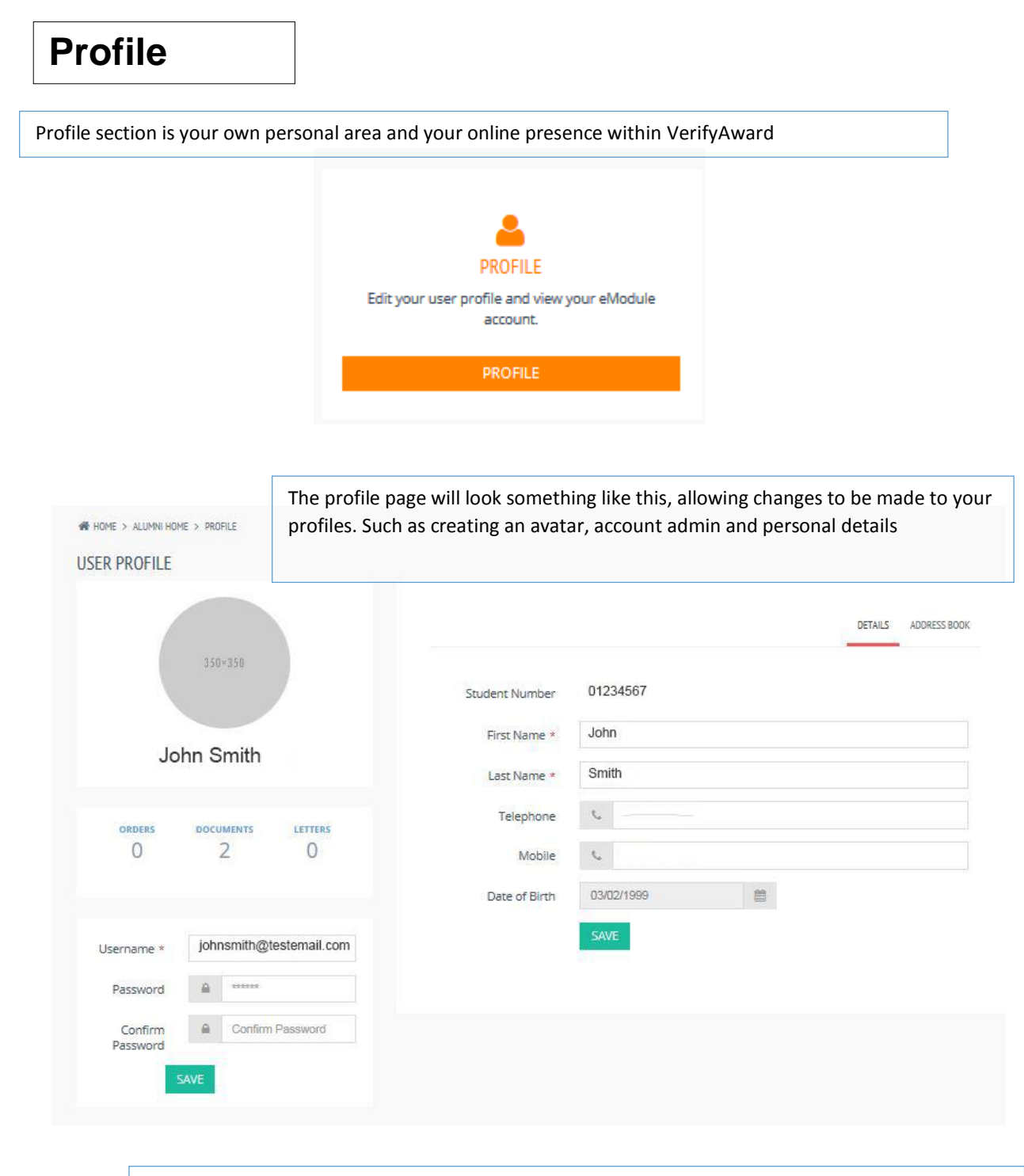

You have the following areas in order to customise and make this area really unique to you

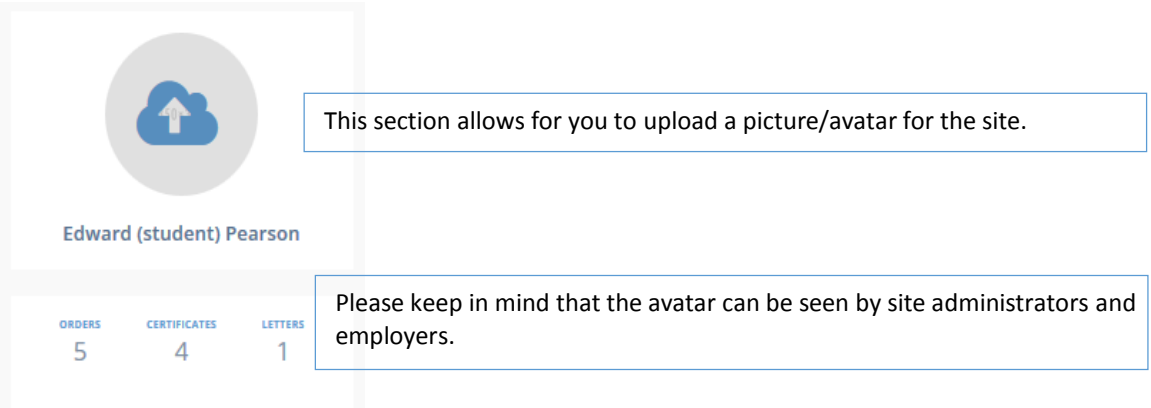

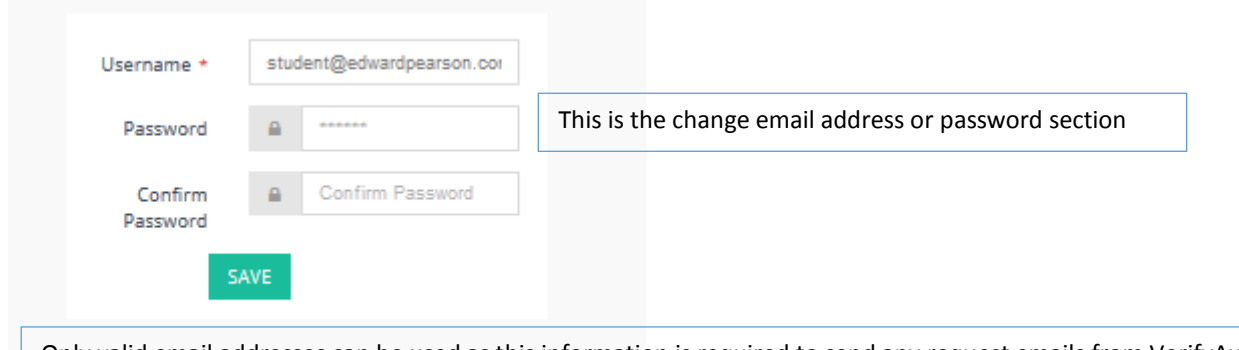

Only valid email addresses can be used as this information is required to send any request emails from VerifyAward.

Please be aware that any password changes need to follow the same password rules that were part of the registration process

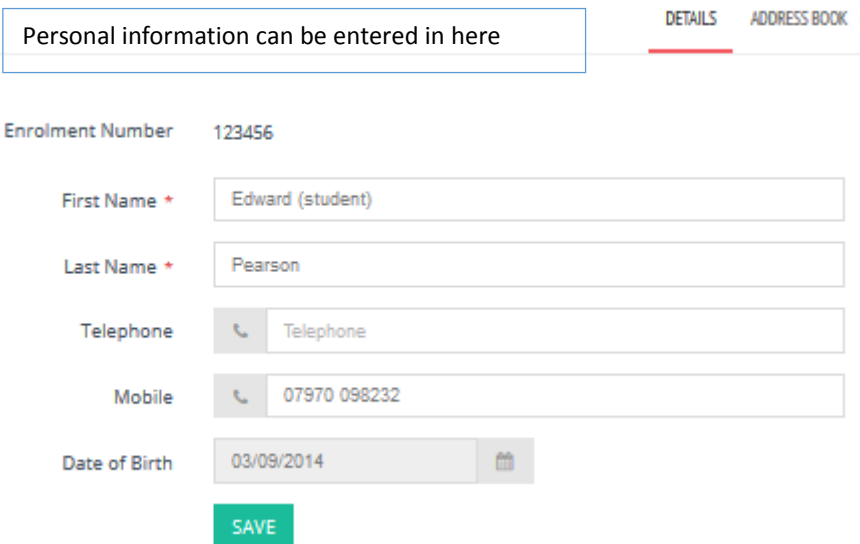

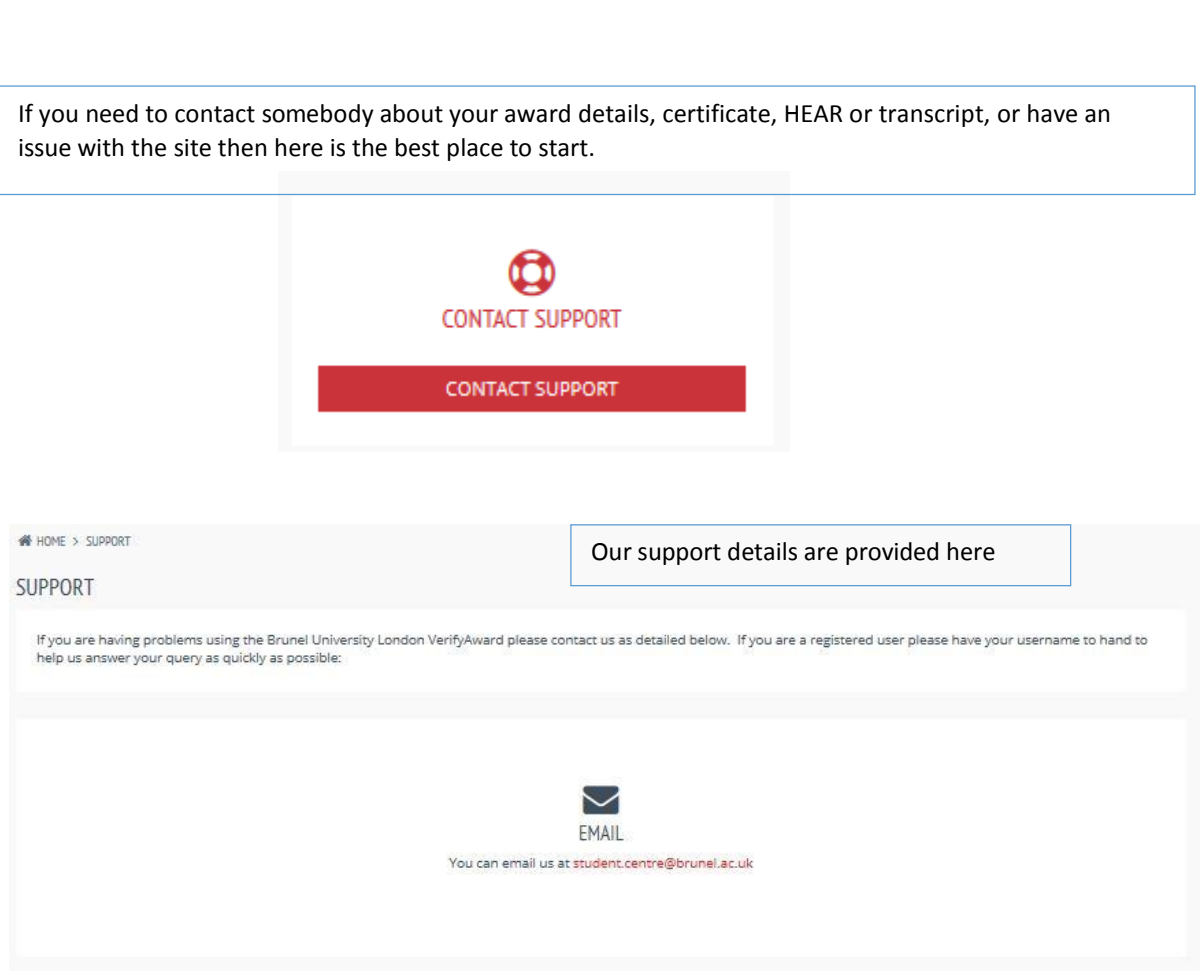

**Contact Support**

# **FAQ**

?

FREQUENTLY ASKED QUESTIONS

**VIEW FAQS** 

WHOME > FAQ'S FAQ'S

### FREQUENTLY ASKED QUESTIONS

- Can I download my documents?<br>- When will my documents be available for me to view?
- 
- · Can I use the online verification service? . What can I do on the VerifyAward website?
- · Is it secure to share my qualification documents with other people?
- How are the electronic documents created?
- My award was made before November 2014
- . I have two awards, but can only see one. How do I verify the other One?
- · I can't register!
- · I can't log in!
- $\cdot$  Can I change my login name?
- Do I have a Higher Education Acheivment Report (HEAR)?
- · I have not received my original certificate?
- . Can I view my documents if I have an outstanding account with the University?
- . I have received my certificate. Can I still attend graduation?
- · Can I order additional copies of my qualification certificate? - My name has changed since I was awarded. Can I get a new certificate?
- . Who do I contact with any feedback?

#### Q. CAN I DOWNLOAD MY DOCUMENTS?

A. Yes. When you are in the document viewer looking at your certificate, verification letter or HEAR you can click on the download icon and download the document as a PDF file. The<br>PDF will state that the document is not v **TOP OF PAGE** 

A user centric page focusing on many of the common

Help and guidance section of VerifyAward

question related to VerifyAward